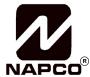

333 Bayview Avenue Amityville, New York 11701 For Sales and Repairs, (800) 645-9445 For Technical Service, (800) 645-9440 Publicly traded on NASDAQ Symbol: NSSC

© NAPCO 2005

# Quick-Modem INSTALLATION INSTRUCTIONS

WI1066C 5/05

## GENERAL DESCRIPTION

The NAPCO Quick-Modem is a modem which is fully compatible with the NAPCO Quickloader PCD3000, PCD2000 and PCD-Windows Quickloader V4.54 (or higher) downloader programs.

#### **SPECIFICATIONS**

Input Power: 9 VAC, 750-1000mA, 9.8 W (from supplied AC adapter).

# CONNECTION

Connect the Quick-Modem to the J2 connector of the PCI2000 Interface module using a standard modem cable (not supplied).

#### CONFIGURATION

PCD3000, PCD2000 and PCD-Windows Quick-loader software must be configured as follows for use with the Quick-Modem:

## **PCD3000**

From the PCD main screen (teal screen with the large NAPCO logo):

Press S for Setup
Press M for Modem Setup
Select the StarComm 2400 Data (model 2400E-030) modem

Modem type (Select StarComm 2400 Data (model 2400E-030))

port none COM1 COM2 COM3 COM4

(select the Comm port for Quick-Modem)

physical type **external** internal carrier detect slow **fast** 

call monitor none connect always

(select preference)

speaker volume 1 2 3 4

(select preference)

Telephone line:

dialing mode rotary **TouchTone**dialtone type nonstandard **standard**telephone number
dial-out prefix

- Press [ESC]
- Press X for EXit

The settings will be checked for errors. If none are found, a message will display:

[Local Configuration values changed] Save changes?

 Press [Y] to accept the changes and exit Setup.

## **PCD2000**

Go to the DOS directory in which PCD2000 is installed cd\PCD2000 (or the directory name in which PCD2000 is installed).

- Type SETUP
- Select option A Basic Setup

PCI Module installed? Yes No

NAPCO Security Systems, Inc. 333 Bayview Avenue • Amityville, New York 11701 For Sales and Repairs, call Toll Free: (800) 645-9445

For Technical Assistance, Contact the NAPCO Toll Free Helpline (800) 645-9440

PCI Module serial port? COM1 COM2 COM3 COM4

(select the Comm port for PCI2000 Interface module)

Modem installed? Yes No

Modem type? Internal External

Modem serial port? COM1 COM2 COM3 COM4

(select the Comm port for Quick-Modem)

Modem dialing mode? **TouchTone** Rotary

Monitor call through speaker? Always Connect No

(select preference)

Speaker volume? 1 2 3 4

(select preference)

Modem Model? StarComm 2400 Data

(model 2400E-030)

Dialing Prefix

Display type? RGB/Monochrome LCD/Composite

(select preference)

Time Zone offset (hours) 08

(set time zone - press [F2] for list of settings)

Daylight savings observed Yes No

• Press [ESC]

A dialog box will now pop up with the question: "Is PCI2000 clicking" and you should hear a clicking sound coming from the PCI2000.

If you hear the PCI clicking, press [Y]. If not press [N], and you will see a list of possible causes.

## **PCD-Windows Quickloader**

PCD-Windows Quickloader download software must be configured as follows for use with the Quick-Modem:

Click *File*, *Modem Settings* to open the **Serial Communication Setup** dialog (see image below).

**NOTE:** Although image below displays "Com 1" in the Port fields, the Port number may be different in your system.

Select a *Port* to be used with the Quick-Modem. Enter a *Dial-out Prefix* (if required) and the *Tele-phone Number*. Select a *PCI Port* from the drop-down menu.

For *Modem Type*. select "Napco Quick-modem - StarComm 2400 Data (Model 2400E-030)".

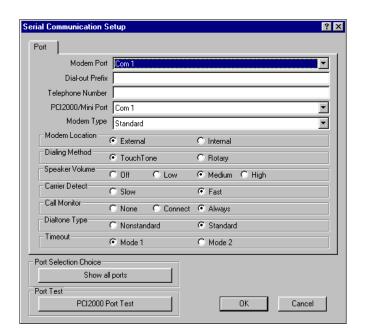